# Technical stuff now

# Specta

https://github.com/specta/specta

Based on XCTest

Minimalistic implementation

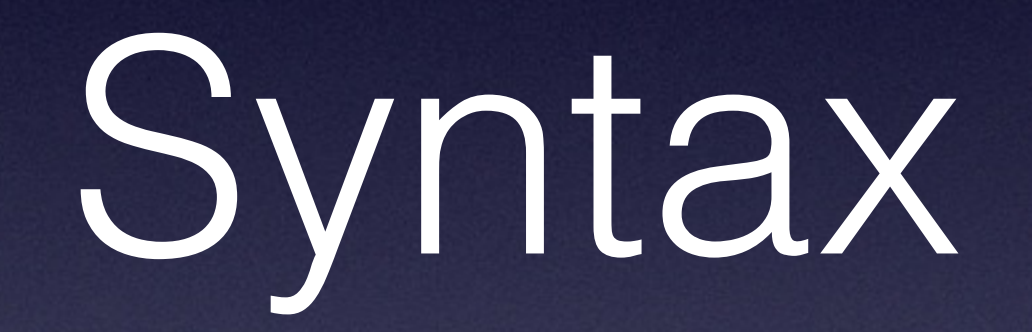

# SPEC\_BEGIN(Example) describe(@"Example specs", ^{

 $\}$ ); SPEC\_END

### SPEC\_BEGIN(Example)

### describe(@"Example specs", ^{

 $\}$ ); SPEC\_END

# SPEC\_BEGIN(Example) describe(@"Example specs", ^{

 $\}$ );

## SPEC\_END

### SPEC\_BEGIN(Example)

### describe @"Example specs", ^{

 $})$  ;

SPEC\_END

}); SPEC\_END

### SPEC\_BEGIN(Example)

### describe(@"Example specs", ^{

### it(@"should check compiler sanity", ^{ expect(YES).to.beTruthy(); });

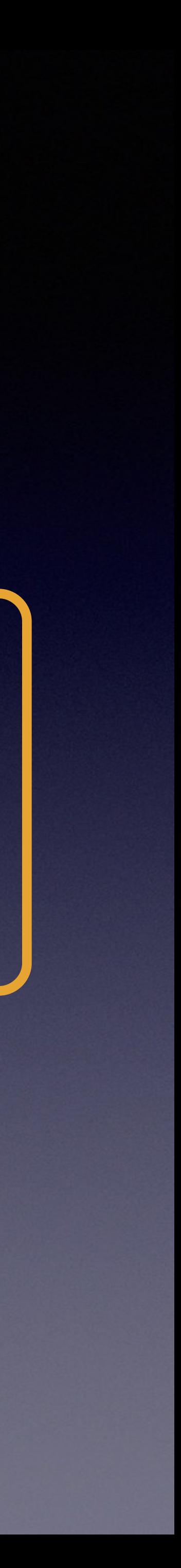

# Describe/Context blocks

## Used to make tests more readable.

## And isolate behaviour for different scenarios.

 describe(@"NSNumber", ^{ describe(@"when created with the default constructor", ^{ it(@"should have 0 as contained int value", ^{ NSNumber \*number = [[NSNumber alloc] init]; expect([number integerValue]).to.equal(0); }); });  $control$  context(@"when constructed with an int",  $\sim$ { it(@"should have 42 as contained int value",  $\mathcal{A}$  NSNumber \*number = [[NSNumber alloc] initWithInt:42]; expect([number integerValue]).to.equal(42); }); }); });

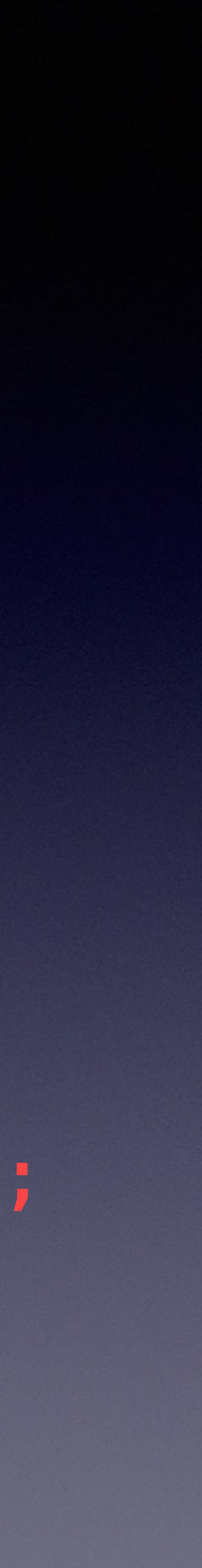

You can have as many nested describes as you want.

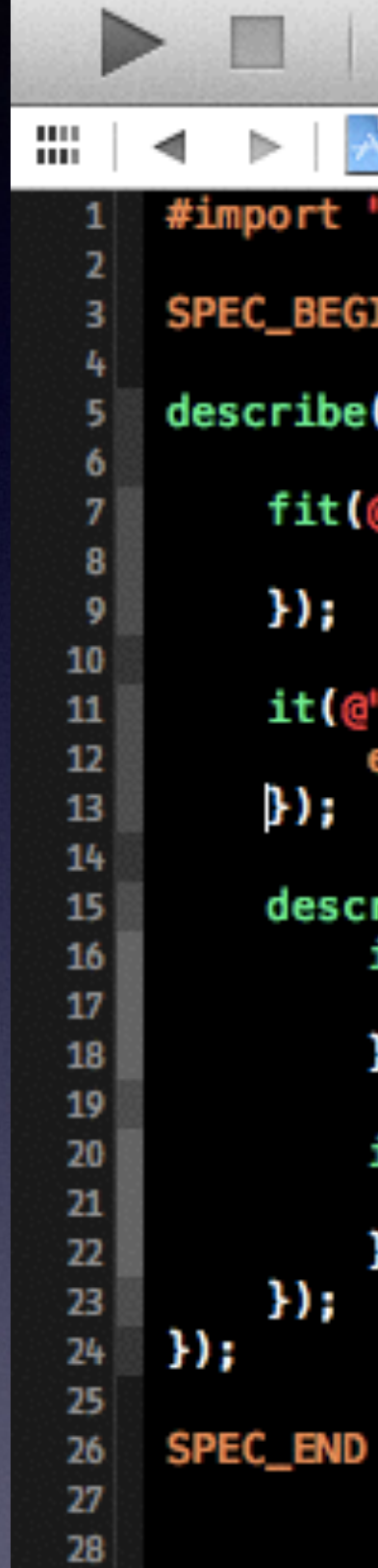

```
SetupCheckSpecs | PiPhone Retina (3.5-inch)
                                                                                                             Finished running SetupChe
               \blacktriangleright SetupCheck \blacktriangleright SetupCheckSpecs \blacktriangleright \overline{\mathbf{m}} ExampleSpec.m \blacktriangleright \overline{\mathbf{s}} SPEC_BEGIN()
#import "Specs.h"
SPEC_BEGIN(ExampleSpec)
describe(@"Example specs on NSString", ~{
      fit(@"lowercaseString returns a new string with everything in lower case", \gamma<br>expect([@"F00Bar" lowercaseString]).to.equal(@"foobara");
      it (@"length returns the number of characters in the string", ~{
            expect([@"internationalization" length]).to.equal(20);
     describe(@"isEqualToString:", ^{<br>it(@"should return true if the strings are the same", ^{<br>expect([@"someString" isEqualToString:@"someString"]).to.beTruthy();
            \});
            it(@"should return false if the strings are not the same", ^{<br>expect([@"someString" isEqualToString:@"anotherString"]).to.beFalsy();
            );
```
# Before/After each blocks

afterEach(^{ appDelegate = nil; });

beforeEach(^{ appDelegate = [[AppDelegate alloc] init]; });

it(@"should have a window", ^{ });

### expect(appDelegate.window).to.beKindOf([UIWindow class]);

afterEach(^{ appDelegate = nil; }); beforeEach(^{ appDelegate = [[AppDelegate alloc] init]; }); it(@"should have a window", ^{ }); 1 2 3

### expect(appDelegate.window).to.beKindOf([UIWindow class]);

Hands on!

# Let's write our very first unit test!

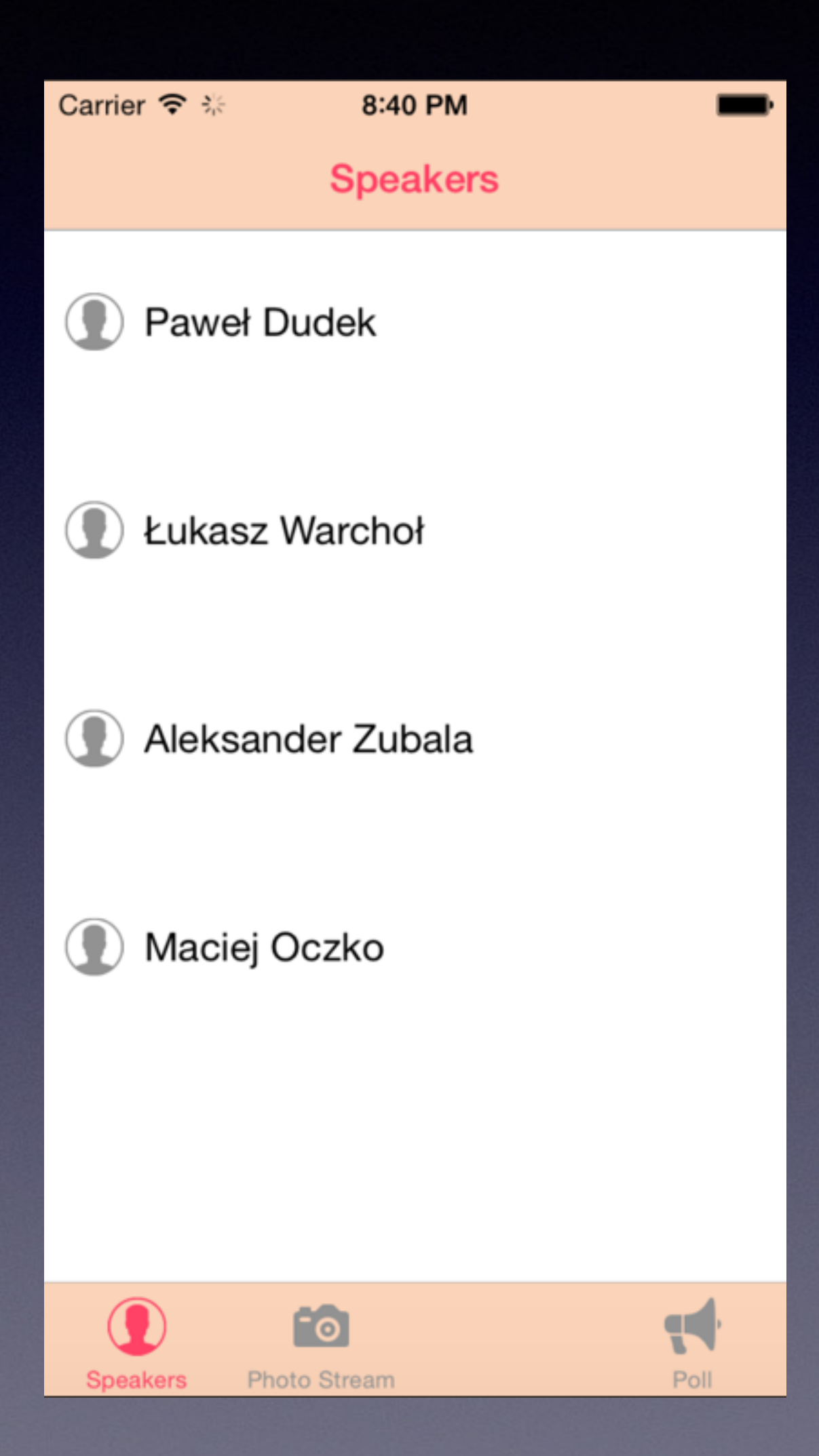

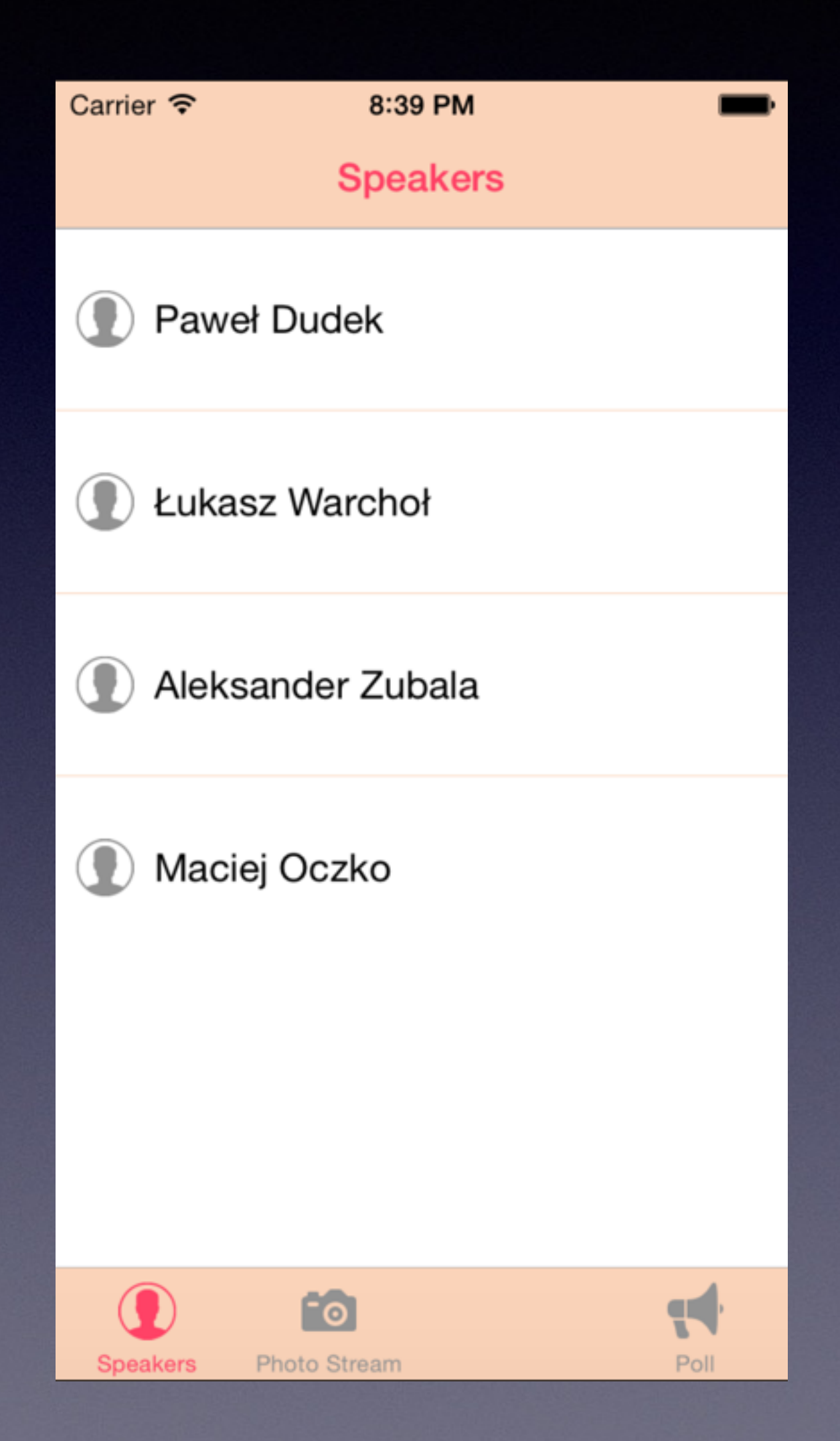

Configuring tests

Focusing tests

# Focusing tests

fdescribe(@"Example specs on NSString", ^{

# fit(@"lowercaseString returns a new string with

everything in lower case", ^{

fcontext(@"init with damping", ^{

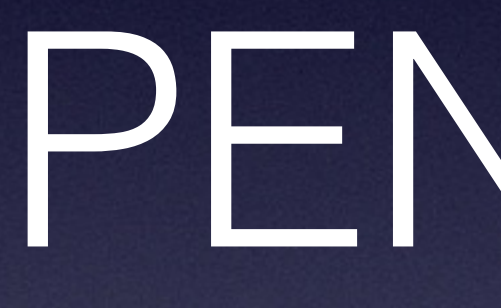

PENDING

# PENDING

### it @"lowercaseString returns a new string with everything in lower case", PENDING);

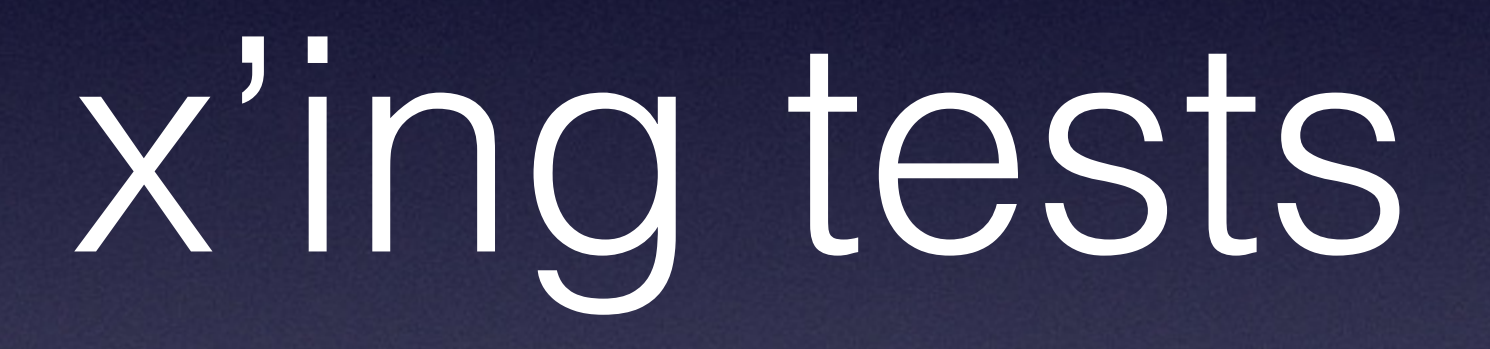

# x'ing tests

xdescribe(@"Example specs on NSString", ^{

# xit(@"lowercaseString returns a new string with

everything in lower case", ^{

xcontext(@"init with damping", ^{

Unit tests results

## Unit tests results How to understand the output?

# Xcode, AppCode, Command Line

All give the same results. Devil is in the details

 **Test Case '-[SpecSuiteName passing\_spec\_name]' started. Test Case '-[SpecSuiteName passing\_spec\_name]' passed** 

- **-[SpecSuiteName passing\_spec\_name] (0.271 seconds).**
- **-[SpecSuiteName failling\_spec\_name] (0.002 seconds).**

 **Test Case '-[SpecSuiteName failling\_spec\_name]' started. Test Case '-[SpecSuiteName failling\_spec\_name]' failed** 

**(…)**

**Executed 2 tests, with 1 failure (1 unexpected) in 0.273 (0.278) seconds** 

**2 tests; 0 skipped; 1 failure; 1 exception; 0 pending**

**-[SpecSuiteName passing\_spec\_name] Test Case '-[SpecSuiteName passing\_spec\_name]' started. Test Case '-[SpecSuiteName passing\_spec\_name]' passed (0.271 seconds).** 

**-[SpecSuiteName failling\_spec\_name] Test Case '-[SpecSuiteName failling\_spec\_name]' started. Test Case '-[SpecSuiteName failling\_spec\_name]' failed (0.002 seconds).** 

**(…)**

**Executed 2 tests, with 1 failure (1 unexpected) in 0.273 (0.278) seconds** 

**2 tests; 0 skipped; 1 failure; 1 exception; 0 pending** 31

**-[SpecSuiteName passing\_spec\_name] Test Case '-[SpecSuiteName passing\_spec\_name]' started. Test Case '-[SpecSuiteName passing\_spec\_name]' passed (0.271 seconds).** 

**-[SpecSuiteName failling\_spec\_name] Test Case '-[SpecSuiteName failling\_spec\_name]' started. Test Case '-[SpecSuiteName failling\_spec\_name]' failed (0.002 seconds).** 

**(…)**

**Executed 2 tests, with 1 failure (1 unexpected) in 0.273 (0.278) seconds** 

**2 tests; 0 skipped; 1 failure; 1 exception; 0 pending**

 **Test Case '-[SpecSuiteName passing\_spec\_name]' started. Test Case '-[SpecSuiteName passing\_spec\_name]' passed** 

- **-[SpecSuiteName passing\_spec\_name] (0.271 seconds).**
- **-[SpecSuiteName failling\_spec\_name] (0.002 seconds).**

 **Test Case '-[SpecSuiteName failling\_spec\_name]' started. Test Case '-[SpecSuiteName failling\_spec\_name]' failed** 

**(…)**

**2 tests; 0 skipped; 1 failure; 1 exception; 0 pending**

- **-[SpecSuiteName passing\_spec\_name] Test Case '-[SpecSuiteName passing\_spec\_name]' started. Test Case '-[SpecSuiteName passing\_spec\_name]' passed (0.271 seconds).**
- **-[SpecSuiteName failling\_spec\_name] (0.002 seconds).**

### **Test Case '-[SpecSuiteName failling\_spec\_name]' started. Test Case '-[SpecSuiteName failling\_spec\_name]' failed**

**(…)**

### **Executed 2 tests, with 1 failure (1 unexpected) in 0.273**

**(0.278) seconds**

# Run your tests from command line.

"Perfect" setup: Have your tests run each time you change something in a file.

Enhance your tests output.

 **Test Case '-[SpecSuiteName passing\_spec\_name]' started. Test Case '-[SpecSuiteName passing\_spec\_name]' passed** 

- **-[SpecSuiteName passing\_spec\_name] (0.271 seconds).**
- **-[SpecSuiteName failling\_spec\_name] (0.002 seconds).**

 **Test Case '-[SpecSuiteName failling\_spec\_name]' started. Test Case '-[SpecSuiteName failling\_spec\_name]' failed** 

**(…)**

**Executed 2 tests, with 1 failure (1 unexpected) in 0.273 (0.278) seconds** 

**2 tests; 0 skipped; 1 failure; 1 exception; 0 pending**

eldudi@Syfiasz-Air (master \*) ~/Workspace/taptera/showcase-ios/Project: rake Executing xcodebuild test -workspace Showcase.xcworkspace -scheme Showcase -sdk iphonesimulator -destination "platform=iOS Simulator,name=iPad Retina, OS=7. 1" | xcpretty -c --no-utf --test

[!] ld: warning: directory not found for option '-F/Applications/Xcode 5.app/Contents/Developer/Platforms/iPhoneSimulator.platform/Developer/Library/Framew orks'

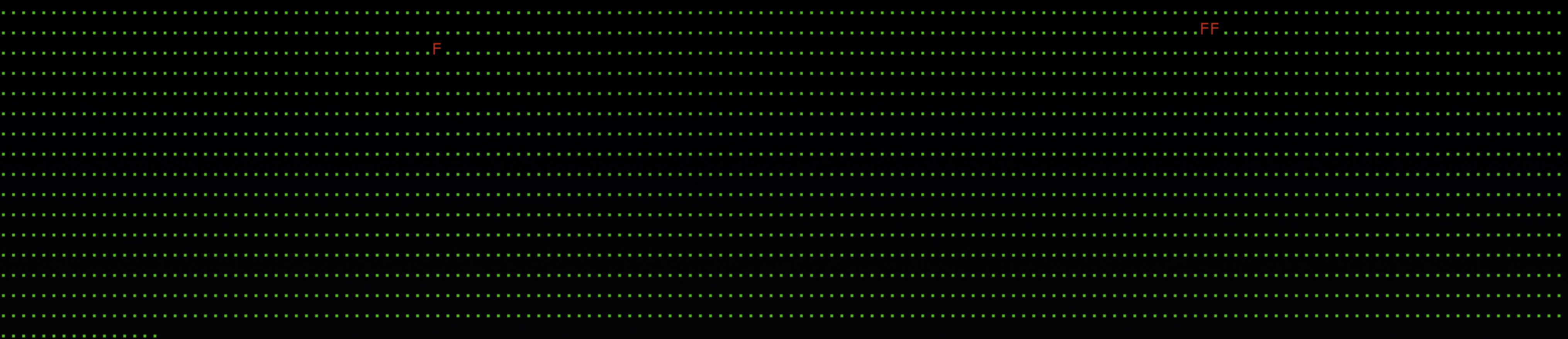

### BoxEventSpec

BoxEvent\_initialization\_should\_have\_proper\_created\_at\_date, expected: 2014-07-03 06:11:57 +0000, got: 2014-07-03 07:11:57 +0000 /Users/eldudi/Workspace/taptera/showcase-ios/Project/Showcase/Classes/Box/Events/SDK/BoxEventSpec.m:69

BoxEvent\_initialization\_should\_have\_proper\_recorded\_at\_date, expected: 2014-07-03 06:11:57 +0000, got: 2014-07-03 07:11:57 +0000 /Users/eldudi/Workspace/taptera/showcase-ios/Project/Showcase/Classes/Box/Events/SDK/BoxEventSpec.m:74

### BoxFolderSpec

BoxFolder\_theme\_asset\_version\_should\_use\_both\_date\_and\_size\_as\_theme\_asset\_version, expected: 42-43, got: -3558-43 /Users/eldudi/Workspace/taptera/showcase-ios/Project/Showcase/Classes/Box/Theme/Assets/BoxFolder+ThemeAssetSpec.m:26

Executed 2504 tests, with 3 failures (3 unexpected) in 55.300 (56.009) seconds TEST FAILED \*\*

## Test Output

xctool vs xcpretty

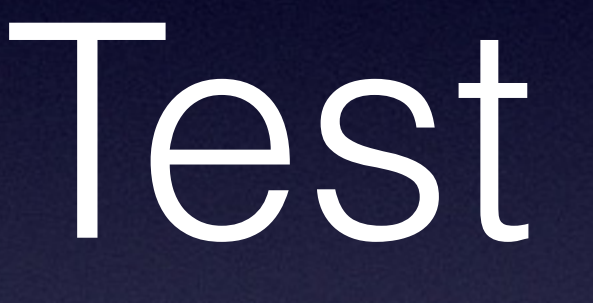

https://github.com/facebook/xctool https://github.com/supermarin/xcpretty

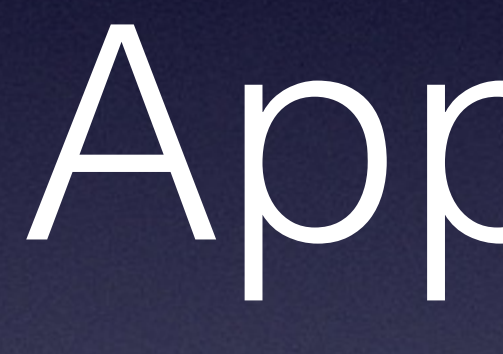

AppCode

**Jon Reid**

"AppCode definitely empowers TDD. What I didn't get until I saw someone's screencast is to really lean on Extract Variable to reduce typing."

# reduce typing

# Resources & Contact

@eldudi @alekzubala

### [github.com/mobile-academy/ios-tdd-lodz](http://github.com/mobile-academy/ios-tdd-lodz) Code Examples

[pawel@dudek.mobi](mailto:pawel@dudek.mobi) [alek@zubala.com](mailto:alek@zubala.com)

Contact